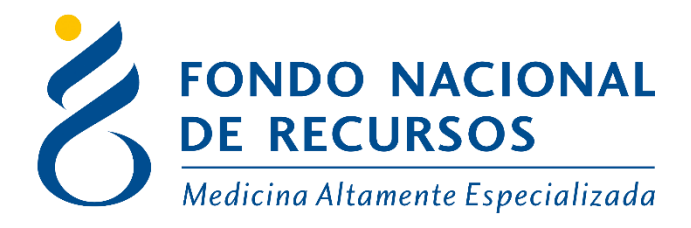

## Confirmación de cupos de Hemodiálisis

Unidad Informática Abril 2022

**Copyright 2012 © Fondo Nacional de Recursos** - Se permite la distribución y la copia literal de este artículo en su totalidad por cualquier medio, sin paga de derechos, siempre y cuando se conserve la nota de copyright y esta nota de permiso.

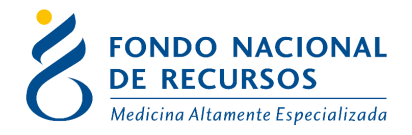

## **Ingreso de Datos**

En los ingresos de Hemodiálisis (acto 1301) se agregó un campo donde se indica el IMAE hacia dónde va el paciente en el campo puede seleccionarse el mismo IMAE que lo ingresa.

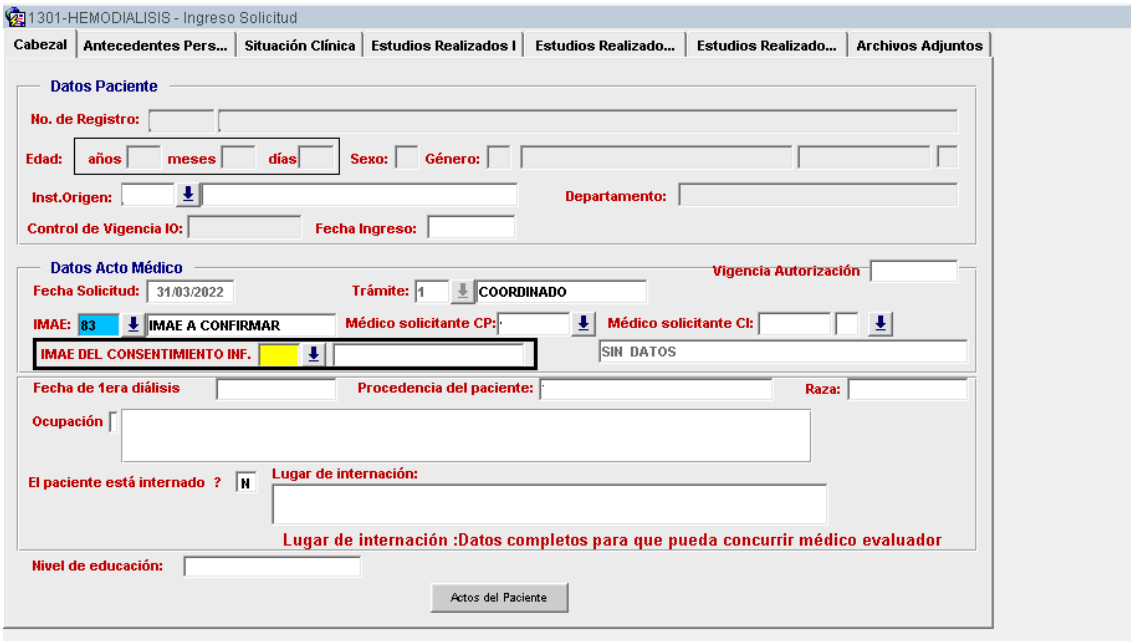

Una vez autorizada la solicitud del paciente el IMAE que recibe al paciente recibirá una notificación en el portal "A confirmar cupo de diálisis" para confirmar si tiene cupos libres.

En caso contrario el IMAE puede rechazar el cupo y el FNR busca uno.

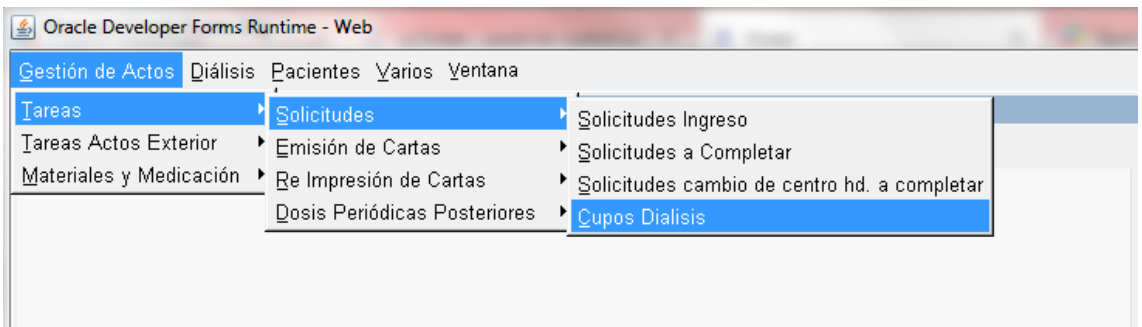

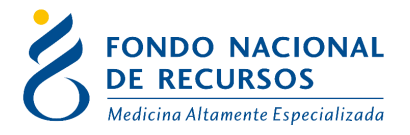

Los pacientes deben seleccionarse y luego confirmarse o no el cupo.

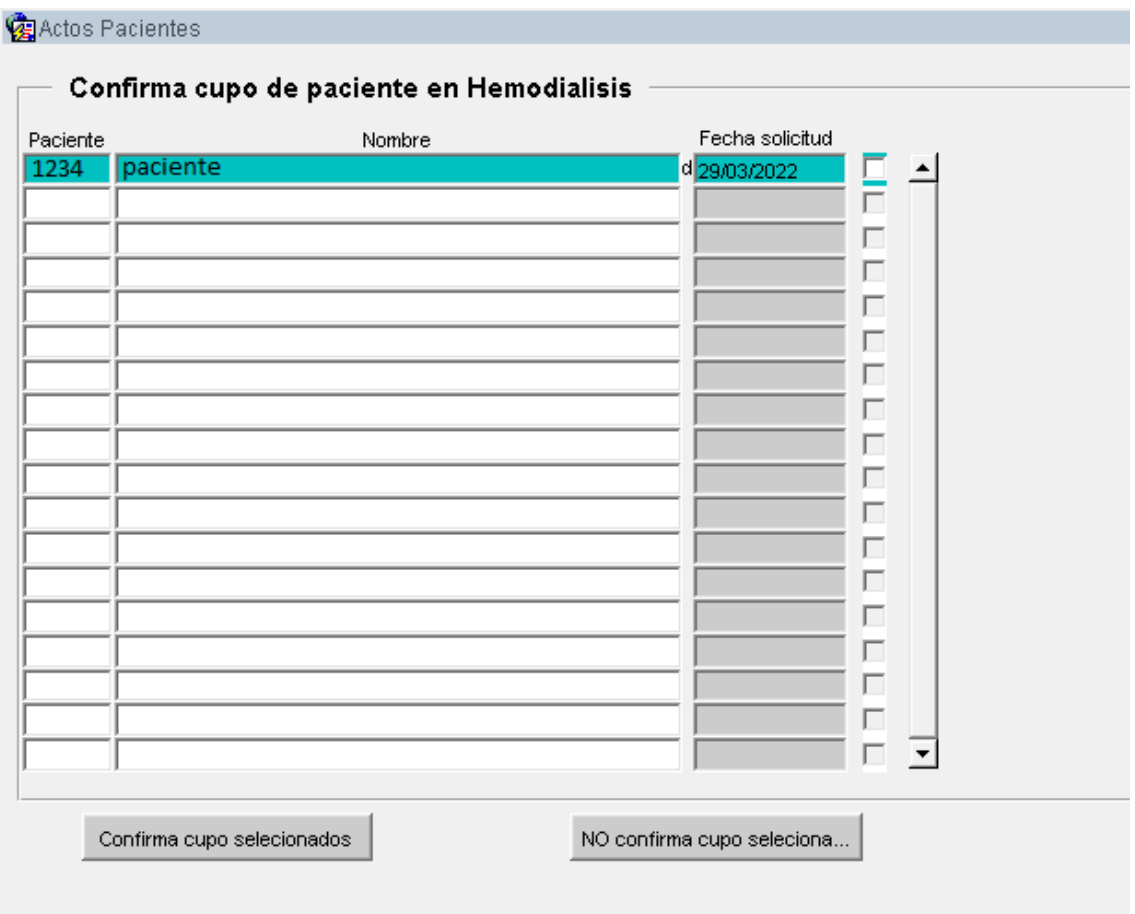

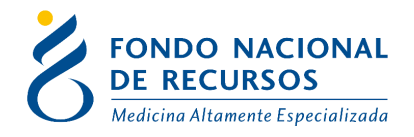

## **Consultas sobre el sistema**

En caso de que se presente algún error o consulta durante la utilización del sistema, solicitamos que se comunique con nosotros. Para esto, haga clic en el botón Consultas a Informática  $\circledR$  que se encuentra en la parte superior derecha de la pantalla.

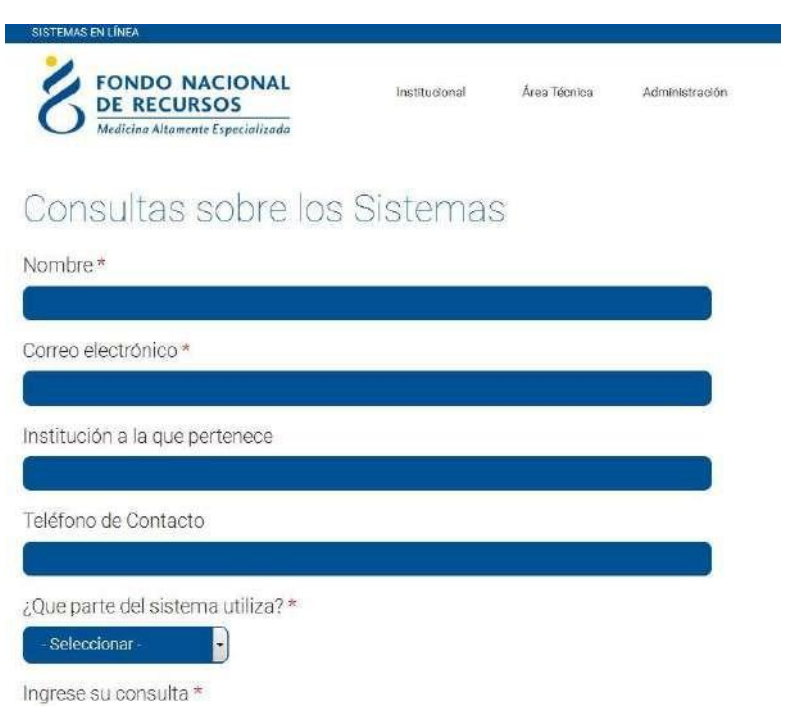

También puede comunicarse por el 2901 40 91 int. 233 o vía e-mail a: [atencionalusuario@fnr.gub.uy](mailto:%20atencionalusuario@fnr.gub.uy)